# **Practical 2 Neuromuscular physiology**

### **The finger twitch Motor unit. Muscular fatigue .**

English Module 2nd Year, Physiology Dept., Carol Davila University of Medicine and Pharmacy

# **The finger twitch**

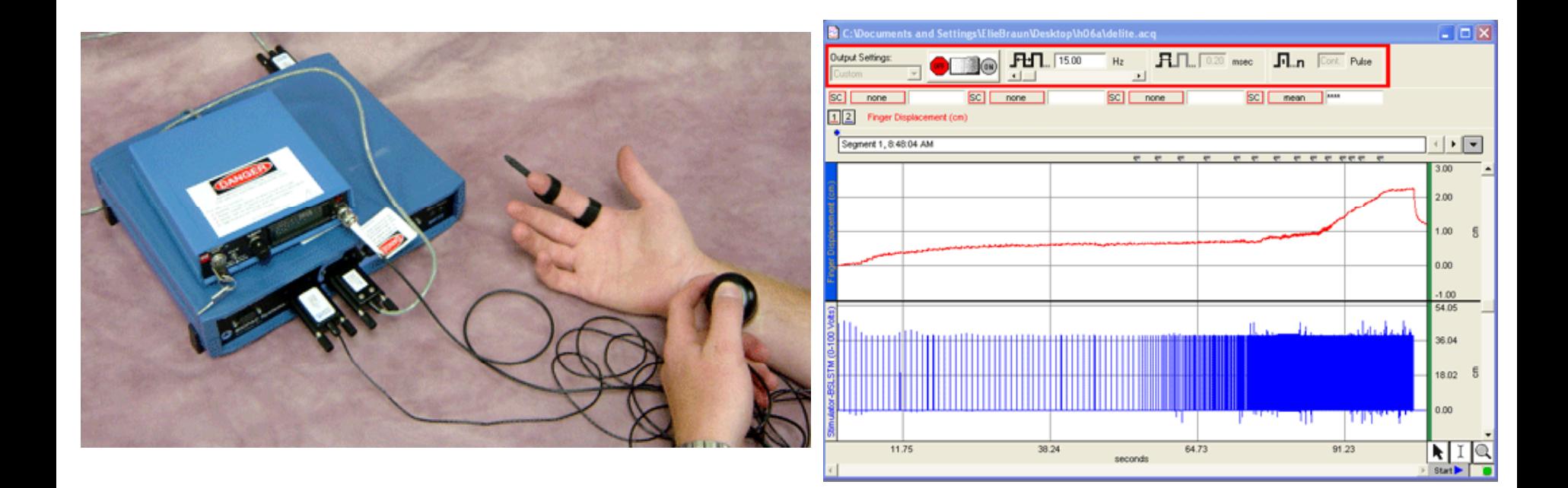

# **Objectives**

- 1. To record the response generated from the twitch of a finger.
- 2. To measure the stimulus frequency required to induce fatigue.

# Equipment

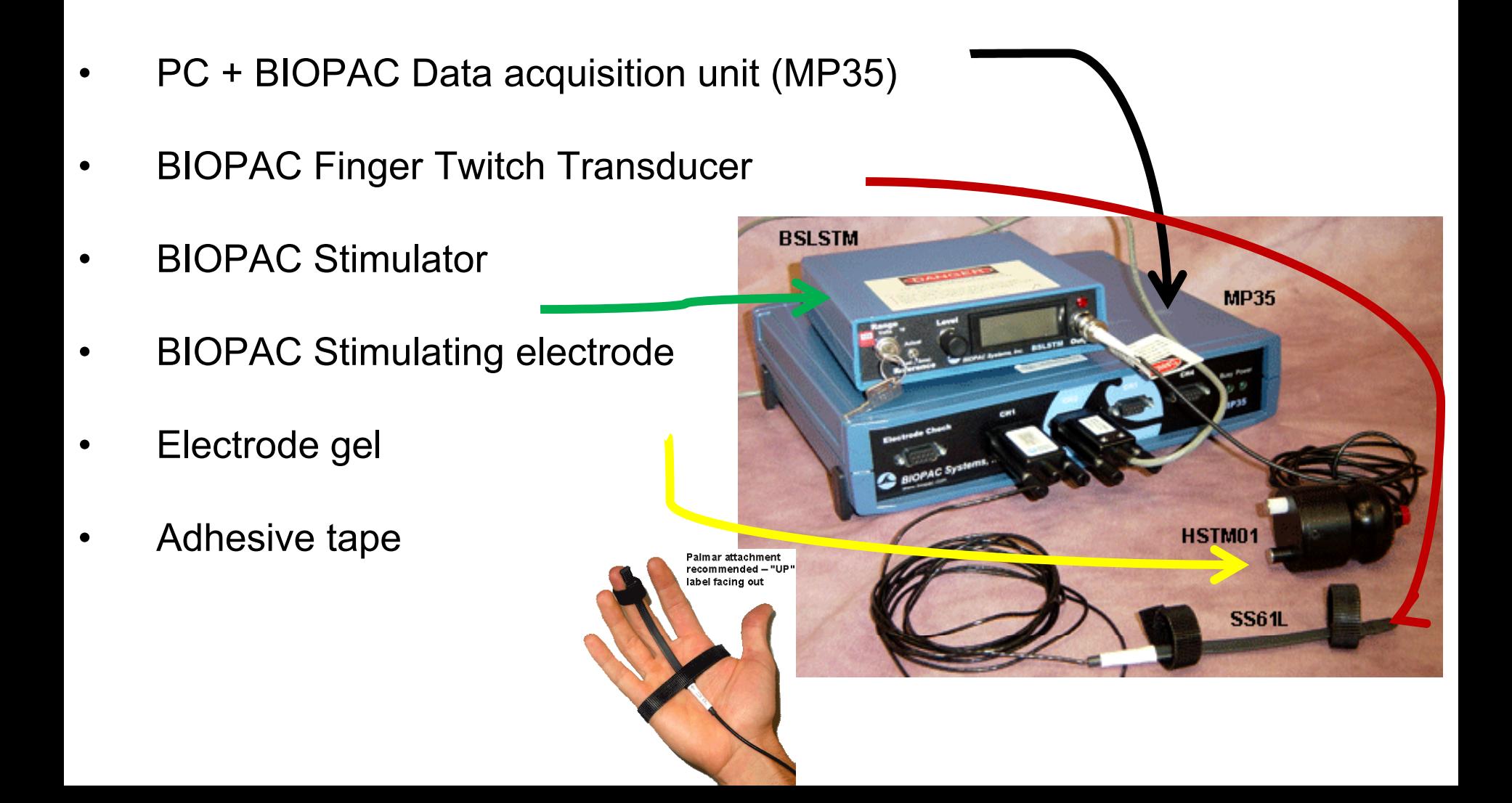

#### Setup Hardware

- •Plug the BSLSTM Trigger cable into the Analog Out port on the back of the MP35 unit.
- •Plug the BSLSTM Reference Output connector into CH 2 of the MP35 unit.
- •Plug the SS61L Finger Twitch transducer into CH 1 on the MP35 unit
- • Plug the HSTM01 human-safe stimulating electrode into the Stimulus Output port on the front of the BSLSTM Stimulator.
- • Be sure to position the small metal knob on the unit in the metal groove of the BNC connector and rotate clockwise to lock into place.
- •Set the voltage Level and Range.
- $\bullet$  On the BSLSTMB, turn the Level knob counterclockwise until it stops and turn the key to the left to set the Range at "100V."
- $\bullet$ Set the Reference switch to Fixed (15ms).
- $\bullet$ Turn the BSLSTM Stimulator on.
- •Turn the MP3X data acquisition unit on.

### **Setup Software**

- •Turn the computer on.
- •Launch the BSL PRO 3.7 software on the host computer.
- •The program should create a new "Untitled1" window.
- • Open the Finger Twitch template by choosing File > Open > choose Files of type: GraphTemplate (\*GTL) > File Name: "h06a.gtl"
- •A Stimulator window is automatically generated; do not close this window.

#### **Subject Setup:**

- •Attach the SS61L Finger twitch transducer to the subject
- •Palmar placement is recommended.

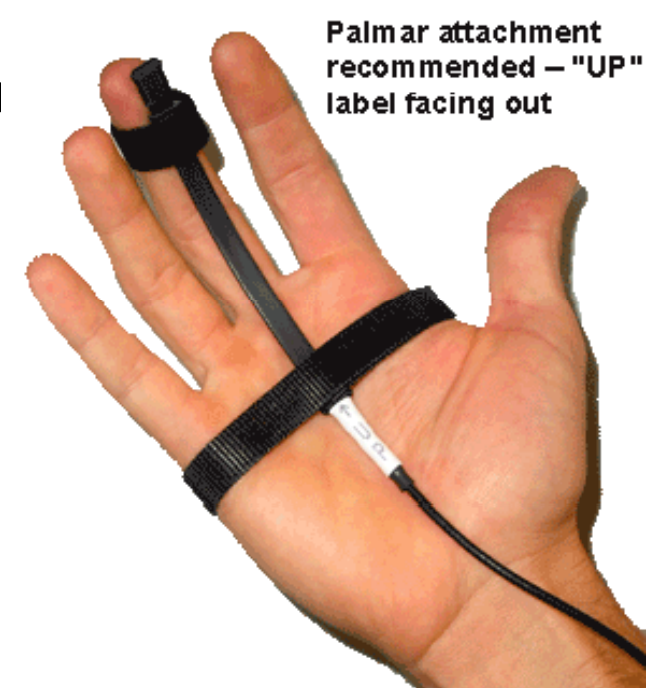

### System calibration

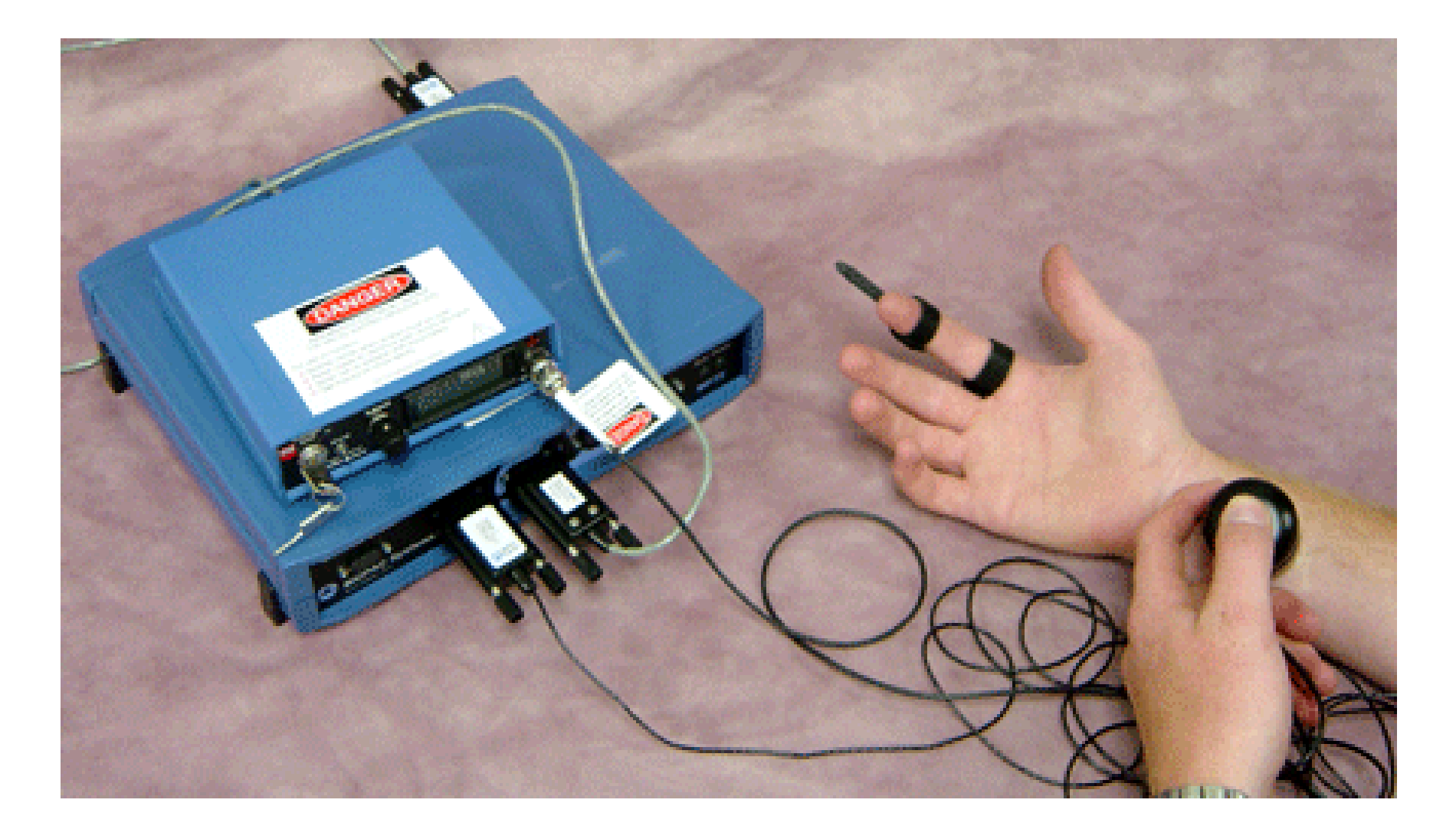

# Calibration

- • Select MP35 > Setup Channels then click the Channel 1 wrench icon and choose "Scaling."
- • Make sure the finger is pointing straight (best against <sup>a</sup> table) and click 'Cal1'. This will be equivalent to 0 cm.
- • Have the subject bend his or her finger 5cm from the table and click 'Cal2'. This will be equivalent to 5 cm.
- •Click OK.
- • Have the subject rest his or her arm, palm up, on a flat surface and smear some electrode gel on the lower forearm.
- • Place the HSTM01 stimulating probe lengthwise along the wrist and have the Subject depress the red button to allow stimulation.
- •Confirm that "Pulse Rate" is set to 1.00 Hz in the Stimulator window and then click on the "ON" switch.
- • Slowly increase the Level setting on the BSLSTM Stimulator until an involuntary twitch is noted on one of the three middle fingers.
- $\bullet$ A response usually occurs between 20 and 40 volts.
- • If you do not see any twitching, set the Level on the stimulator at 40 volts and slowly move the stimulating probe around the forearm while maintaining a lengthwise orientation.
- $\bullet$  After locating a point on the forearm that generates a distinct twitch from one of the three middle fingers, find a comfortable voltage setting for the subject.
- $\bullet$  Click the "OFF" switch in the Stimulator window without adjusting the Level setting on the BSLSTM Stimulator.
- •Attach the SS61L Finger Twitch Transducer to the index finger.

#### Running the Experiments

- • 1. Keep the HSTM01 stimulating probe in the same place on the forearm where the twitch was detected.
- •2. Press the "Start" button on the data window.
- •3. Have the subject close his eyes and relax with his hand resting on a table or other surface.
- $\bullet$ 4. Click the "ON" switch in the Stimulator window.
- •5. Have the subject depress the red button on the HSTM01 to allow stimulation.
- • 6. Increase the stimulation frequency in the Stimulator window in 1 Hz increments until the Force data plateaus.
- $\bullet$ • 7. Click the "OFF" switch in the Stimulator window.

## Data recording window

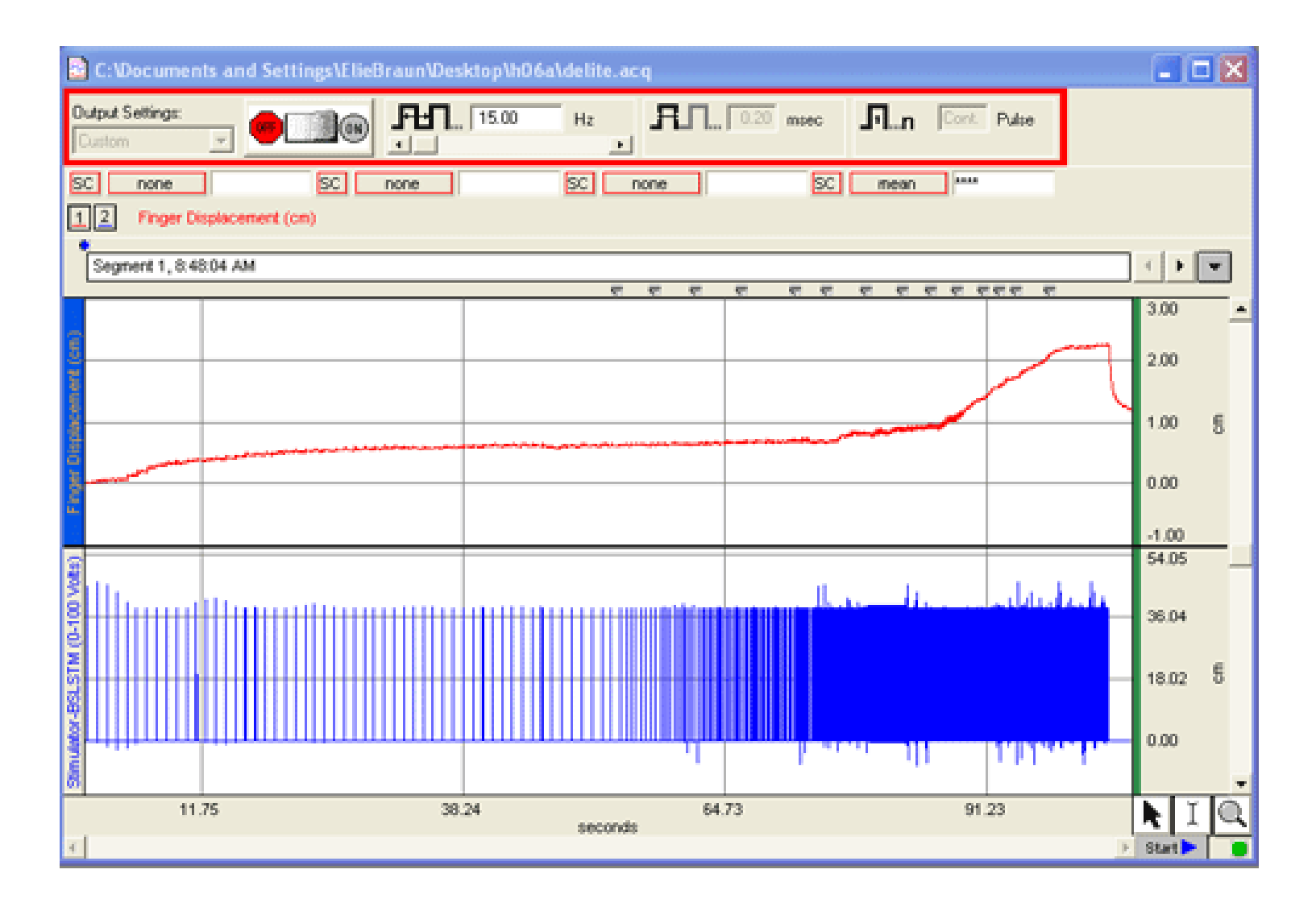

### **Motor unit. Muscular fatigue.**

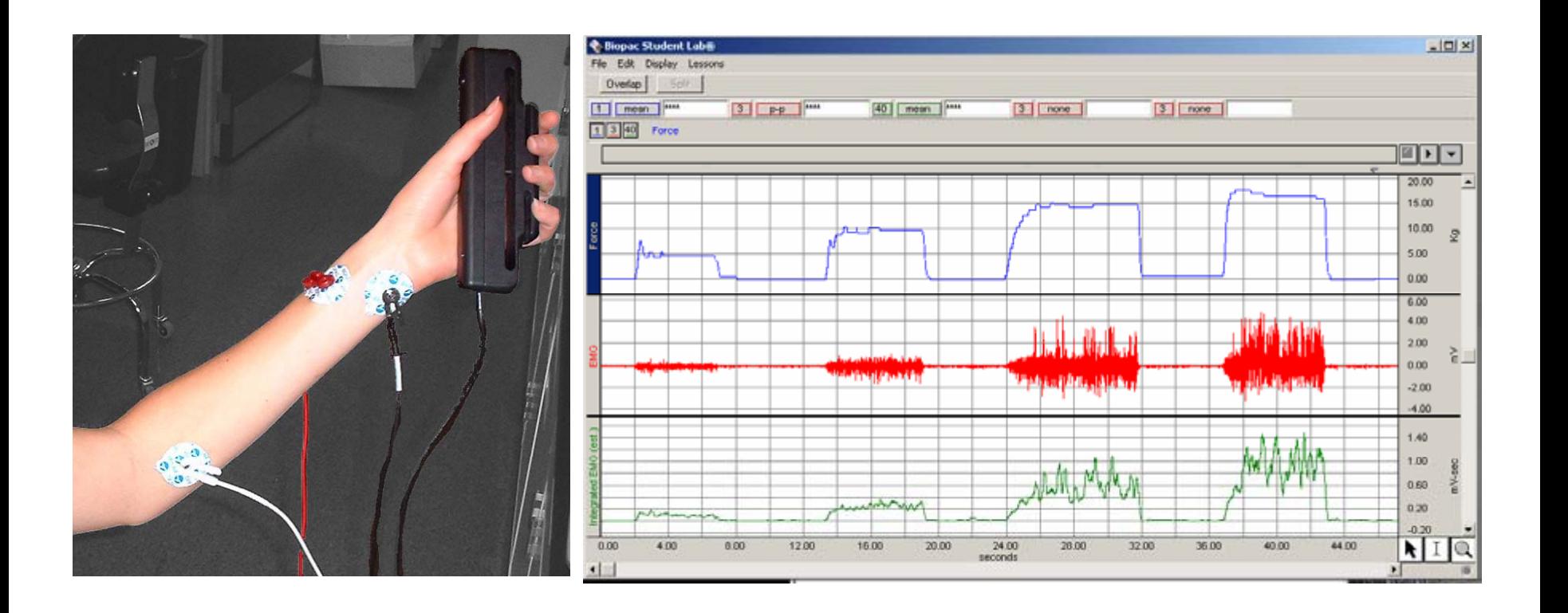

#### **EXPERIMENTAL OBJECTIVES**

- • To observe and record skeletal muscle tonus as reflected by a basal level of electrical activity associated with the muscle in the resting state.
- $\bullet$ To record the maximum grip clench for the right and the left hand.
- •To compare the differences between the right and the left hand
- $\bullet$ • To observe, record and correlate motor unit recruitment with the increased power of skeletal muscle contraction.

# Hardware

- 1. Computer + BIOPAC MP35 system
- 2. Hand dynamometer (SS25LA)
- 3. Leads, electrodes(SS2L)
- 4. Audio headphones (OUT1)
- 5. Conductive gel
- 6. Electrodes (3/subject)

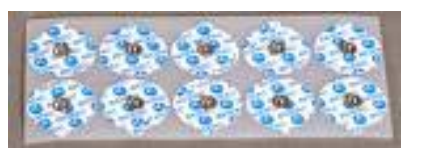

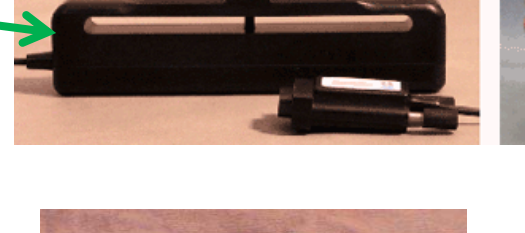

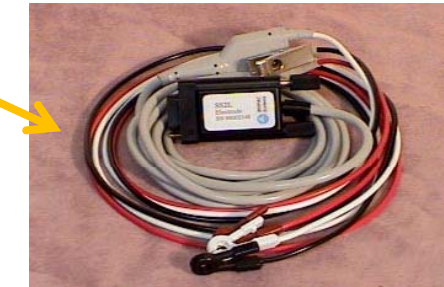

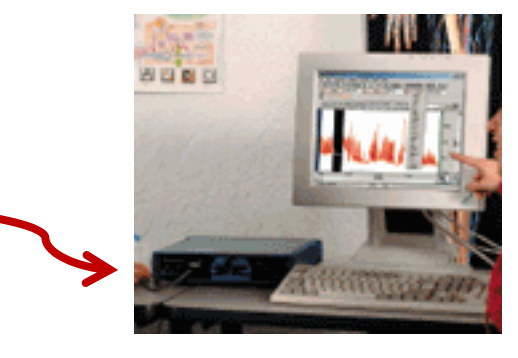

# **Setup**

- 1. Turn on computer with MP 35 still turned off
- 2. Connect:
	- Dynamometer (SS25LA) to CH1
	- Leads(SS2L) to CH2
	- Audio headphones (OUT1) to the back of MP35 unit.
- 3. Turn on the *MP35 system.*
- 4. Apply 3 electrodes on forearm.
- 5. Connect leads to electrodes
- 6. Launch Biopac Student Lab application .
- 7. Choose lesson "L02-EMG-2". Press OK.
- 8. Record the name of the subject.

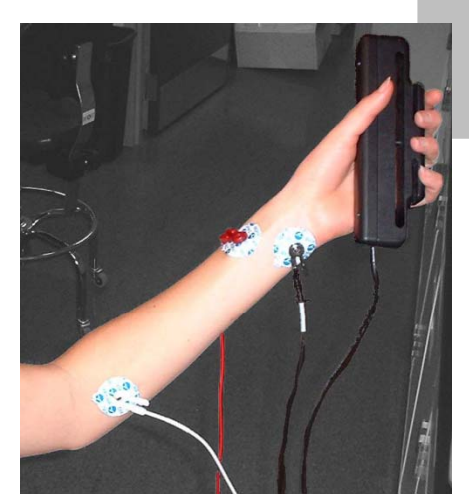

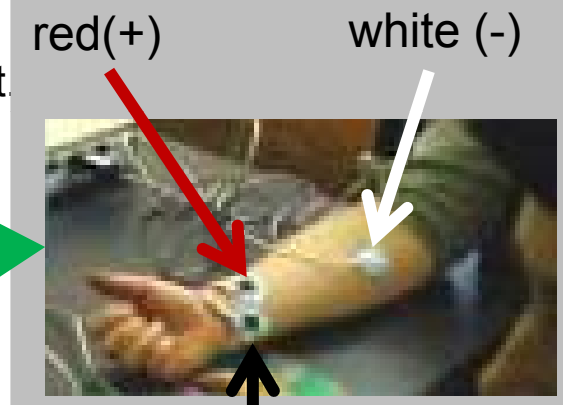

### Protocol Setup

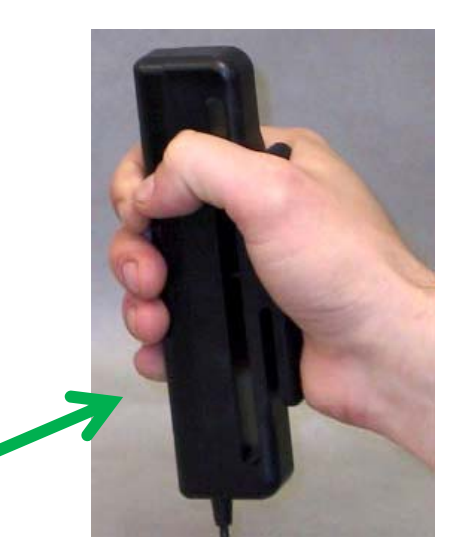

- 1. Press *Calibrate*.
- 2. With **Dynamometer** on the table. Press *OK*.
- 3.Take dynamometer in your hand
- 4. 2 seconds after calibration begins squeeze the dynamometer and then relax
- 5.Wait for calibration to end.

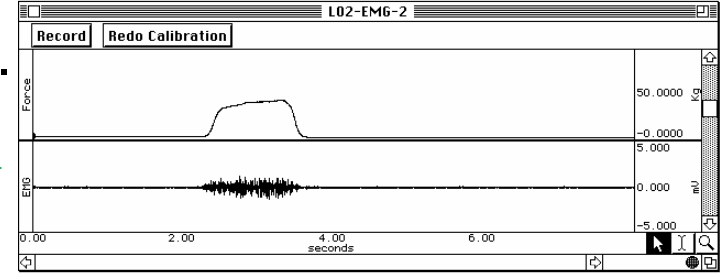

# Performing the experiment

- • Recruitment of motor units
	- 1. Press *Record*
	- 2. Squeeze/relax a few times enhancing the force progressively. Maintain for 2-3 seconds and wait 15 seconds for the next the contract of the contract of the contract of the contract of the contract of the contract of the contract of squeeze.
	- 3. Press *Suspend* at15 seconds from the last squeeze.
	- 4.If the recording is not correct press *Redo*.

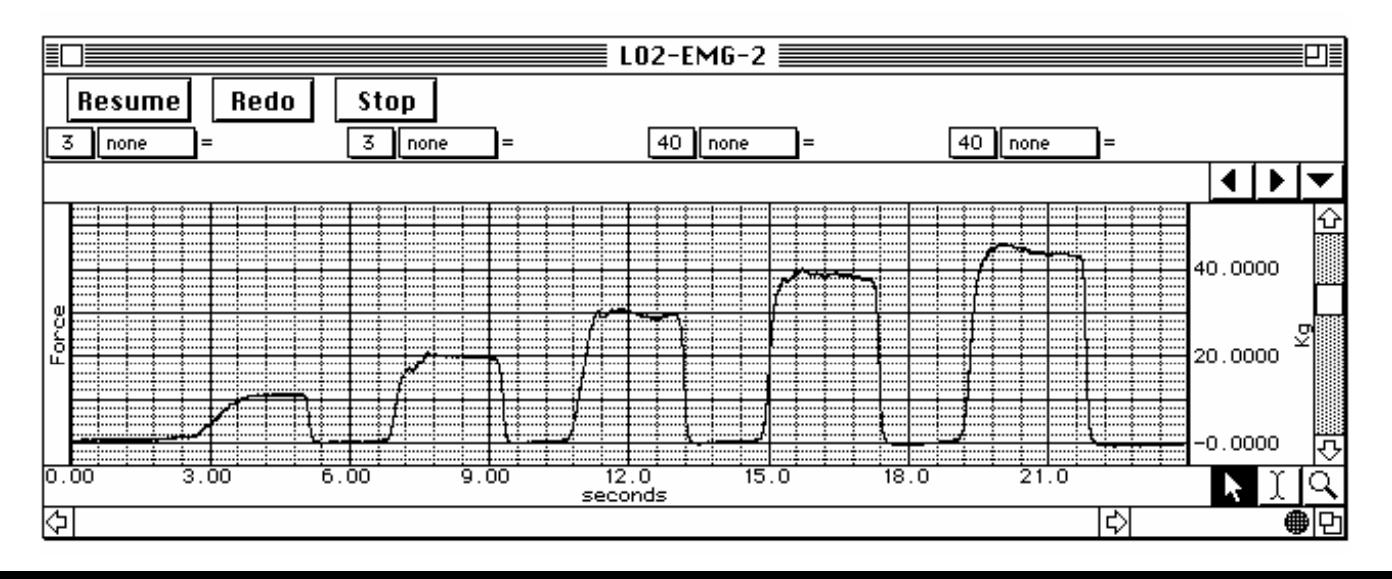

# Performing the experiment

- •Recording muscle fatigue
	- 1. Press *Resume*
	- 2. Squeeze dynamometer with maximum force and try to maintain it
	- 3.When force is under 50% of initial value press **Suspend**.
	- 4. Check data on the screen. If incorrect press *Redo*.
	- 5. Press *Stop*.

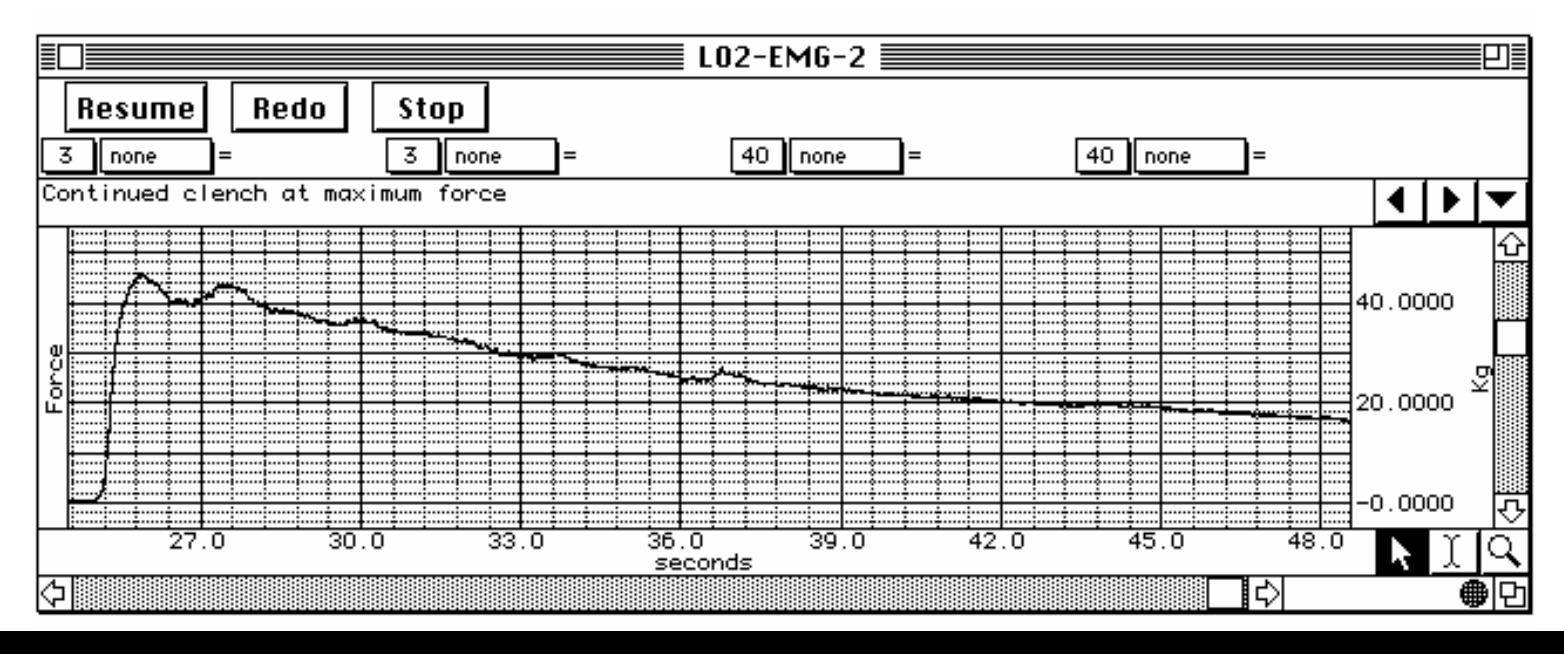

# Performing the experiment

#### Data anal ysis

 Use *Review Saved Data option to measure and review the recorded parameters.*

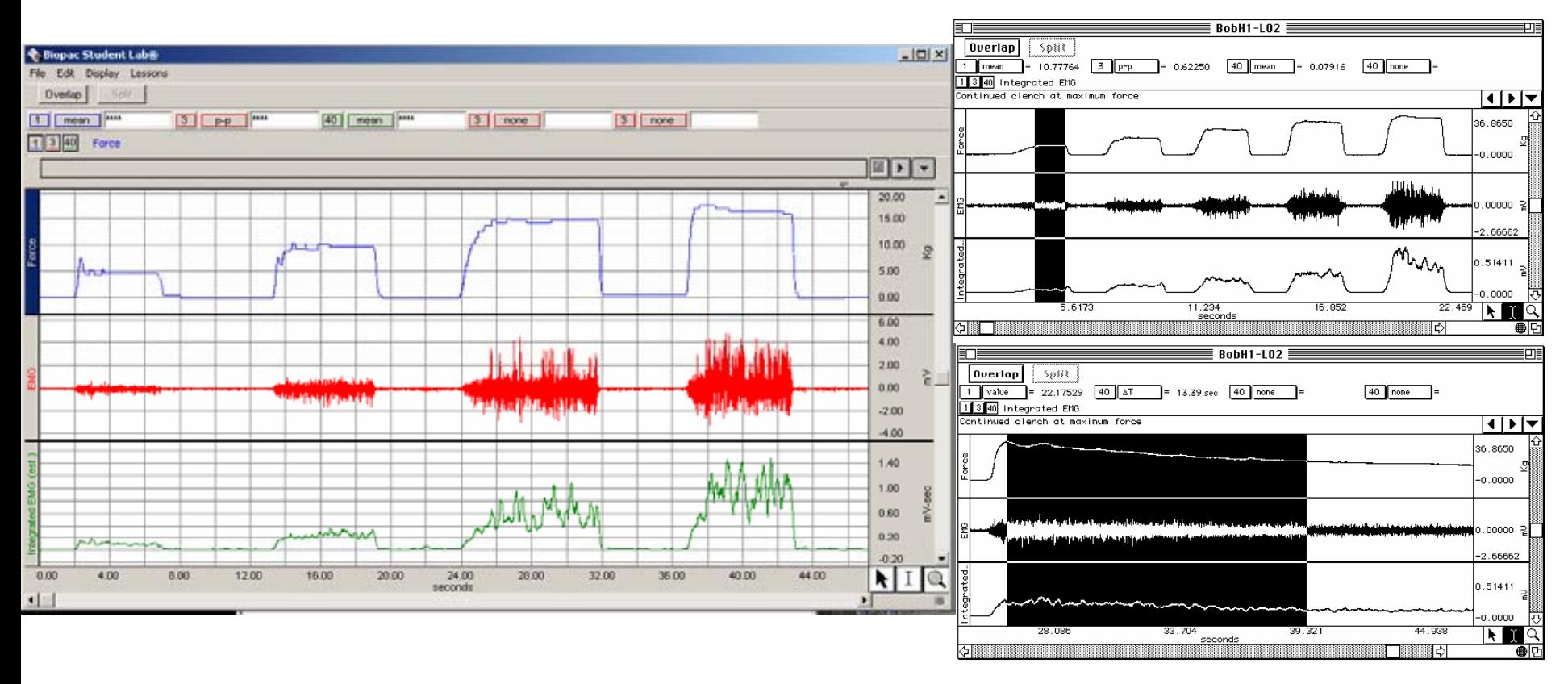